### **HANDLEIDING VOLMACHT GEVEN AAN TEAMACCOUNT INZAKE UBO VERPLICHTINGEN**

**Voorafgaande bemerking**: enkel een bestuurder/zaakvoerder van de betreffende vennootschap/vereniging kan inloggen in het mandatensysteem om een volmacht te verlenen.

Om te kunnen inloggen in de applicatie heeft u dus de ID kaart met kaartlezer nodig, ofwel een token ofwel de Itsme app op uw smartphone.

#### **Inloggen op de applicatie mandaten**

1/ Om toegang te krijgen tot de "Mandaten" van de FOD Financiën, gelieve u naar link van de applicatie Mandate[n https://financien.belgium.be/nl/E-services/mandaten](https://financien.belgium.be/nl/E-services/mandaten) te begeven of [hier](https://financien.belgium.be/nl/E-services/mandaten) te klikken.

#### U ziet dan onderstaande website verschijnen.

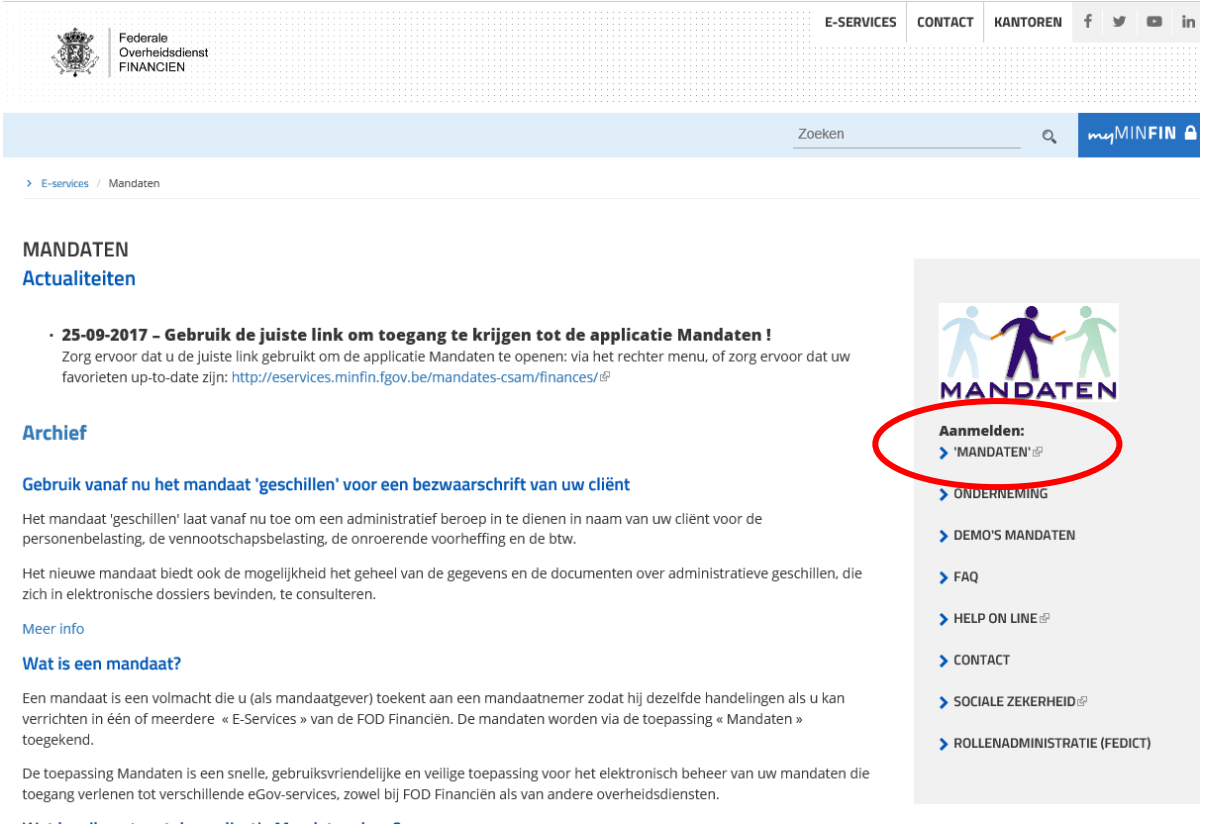

2/ Om toegang te krijgen tot de applicatie "Mandaten" en de nodige stappen te ondernemen, gelieve op het tabblad "**Mandaten**" te klikken.

3/ U kan zich vervolgens **inloggen** met uw ID kaart, token of Itsme app

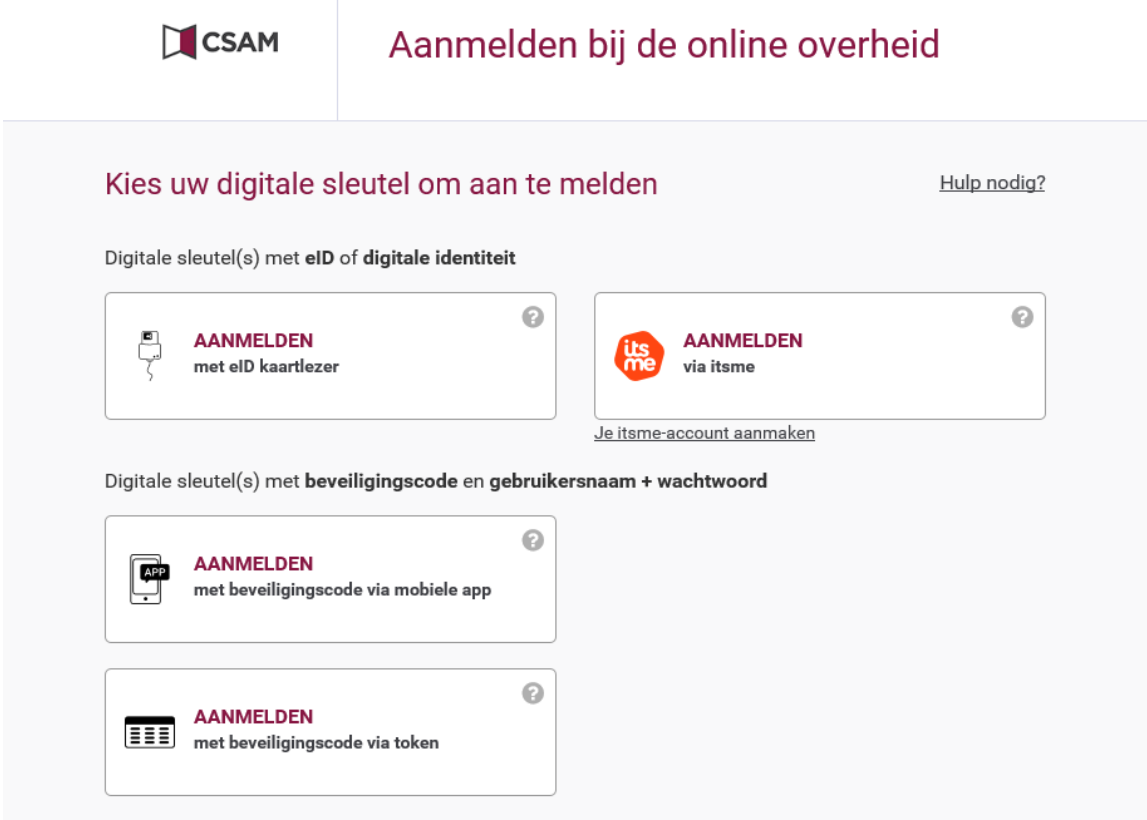

4/ Vervolgens kan u zich aanmelden **in naam van uw onderneming** Klik op **Volgende**

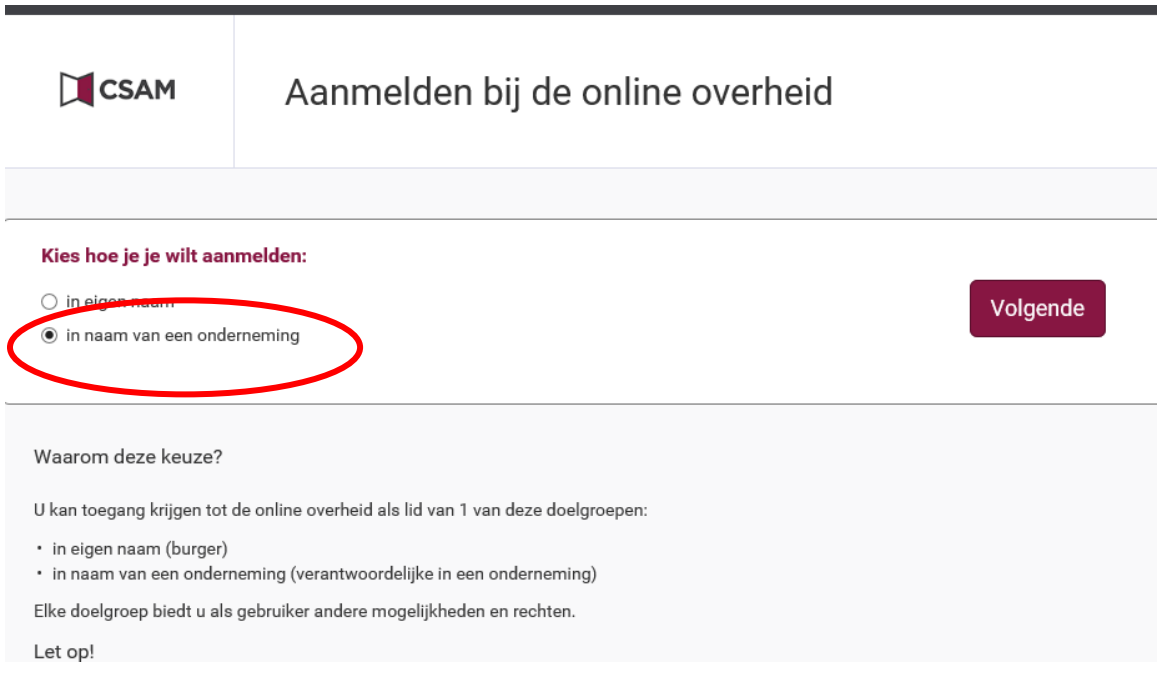

## 5/ Selecteer **uw onderneming** en klik op **OK**

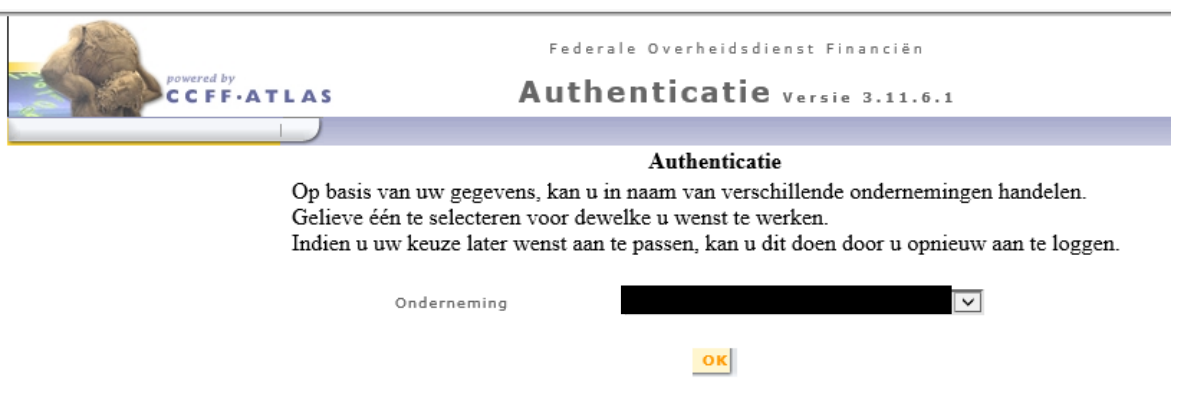

6/ U bent nu ingelogd in het mandatensysteem op naam van uw onderneming. Klik op **Aanmaken**

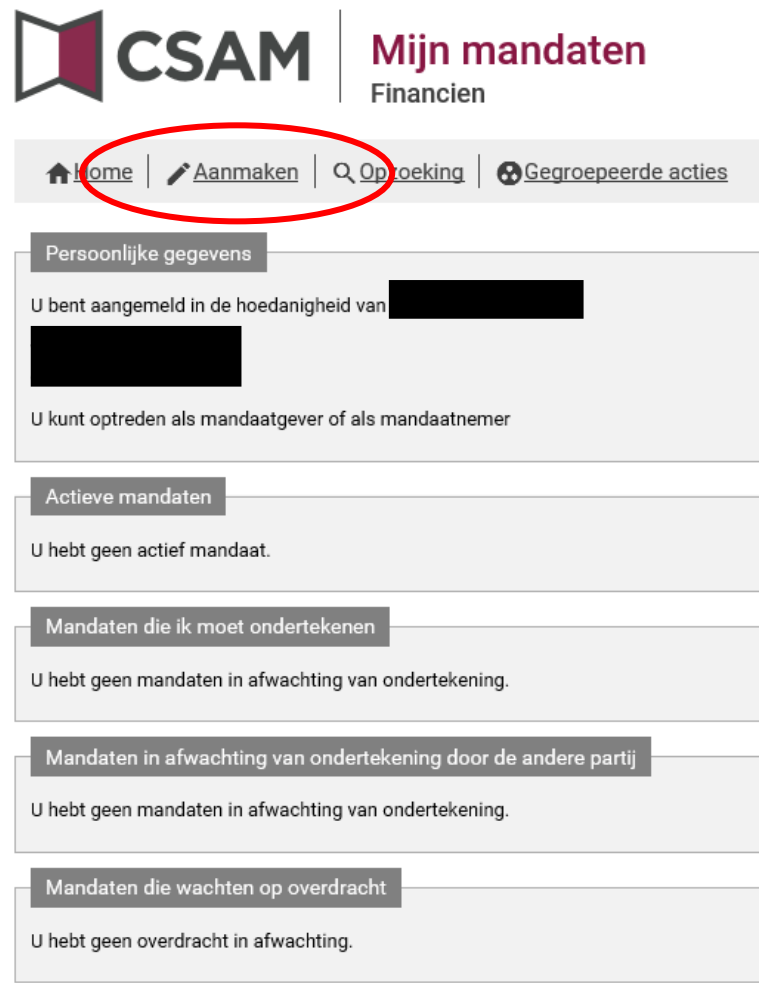

# 7/ Selecteer het mandaattype **UBO-REGISTER**

en tevens de keuze **Mandaatgever** bij de Rolkeuze

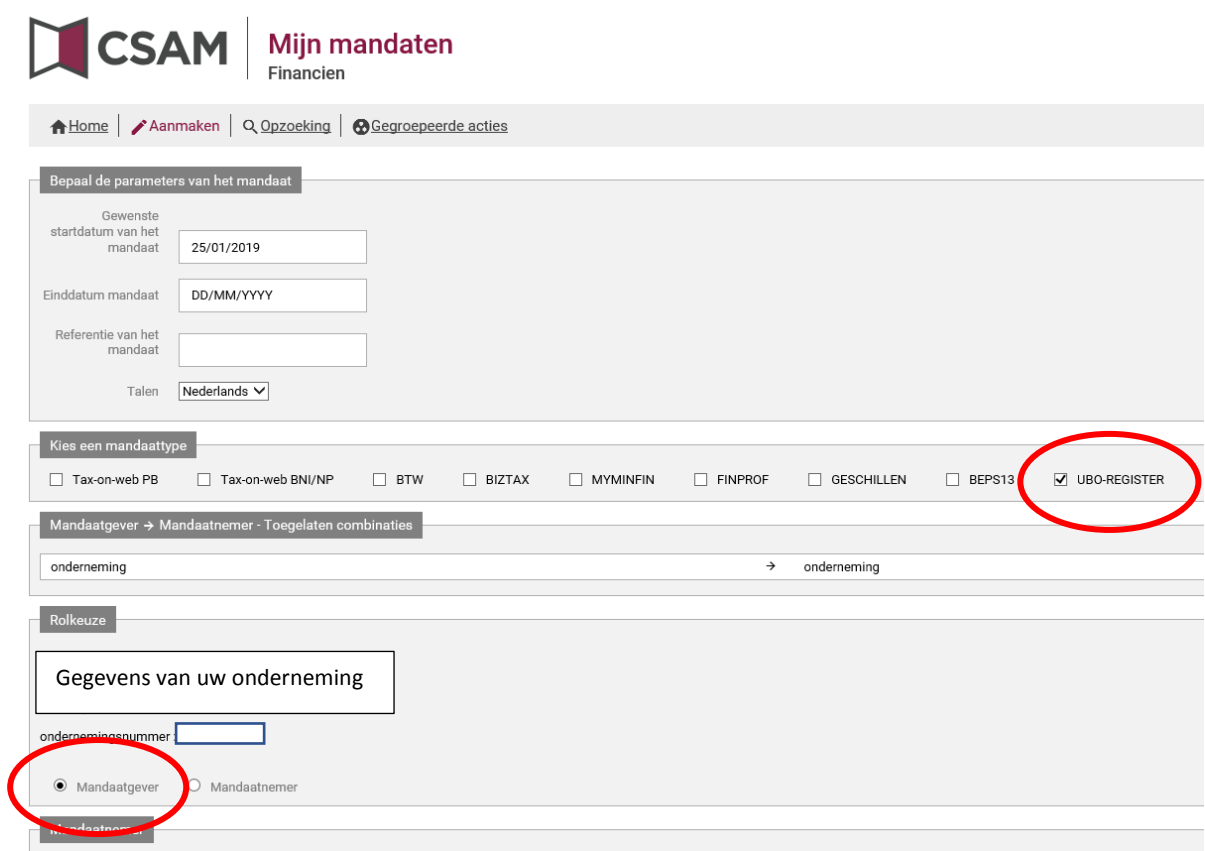

8/ Nadat u de keuze mandaatgever hebt geselecteerd, verschijnt er onderaan een bijkomen vakje **mandaatnemer**. Klik daar op **opzoeken.**

Vul het ondernemingsnummer van Teamaccount in: **0500.498.125** en klik vervolgens op **Opzoeken.** Als u TeamAccount ziet verschijnen, klik dan op **Valideren** en ten slotte op **Volgende.**

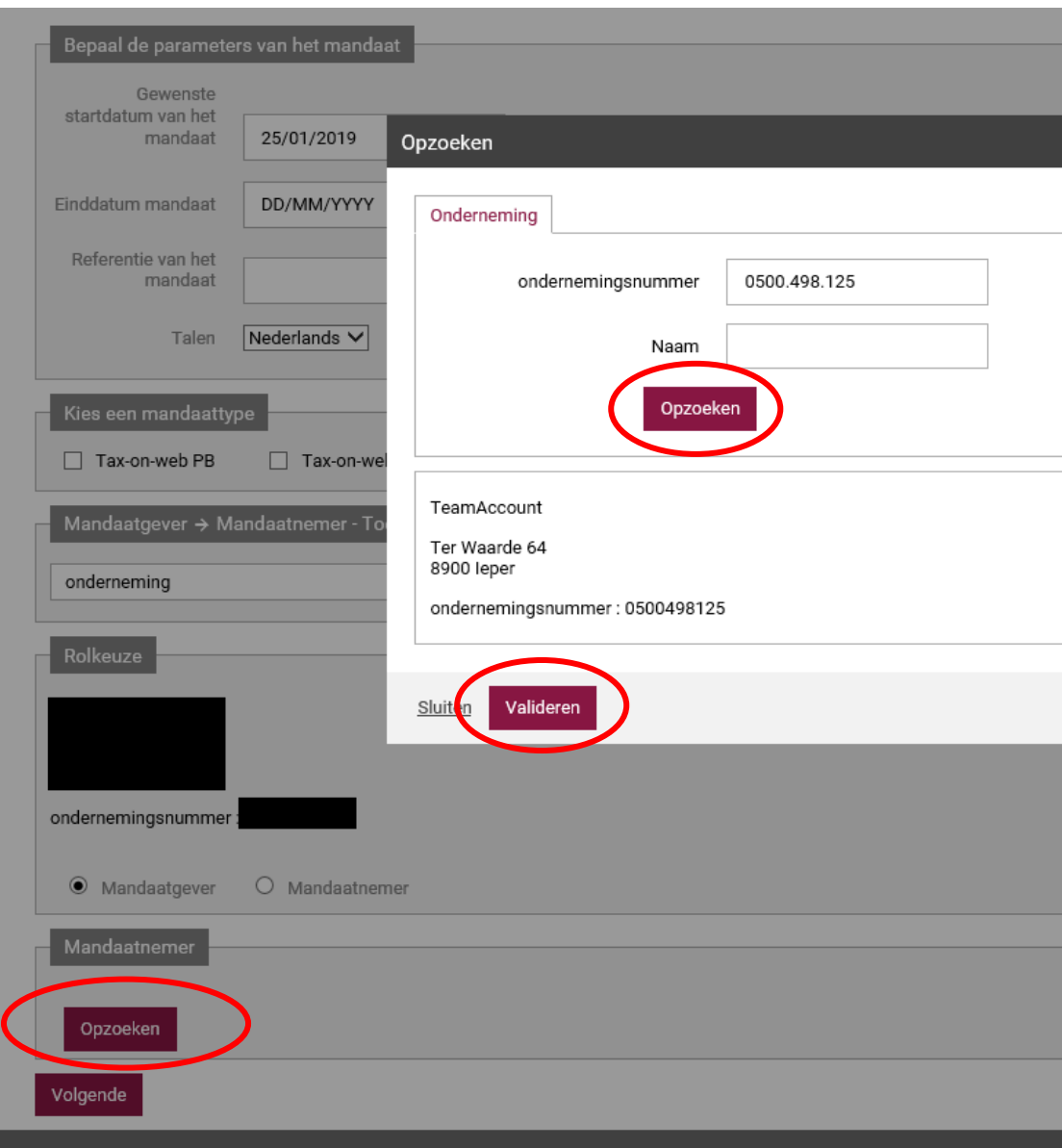

9/ U komt op onderstaande scherm en ziet het mandaat UBO-REGISTER staan

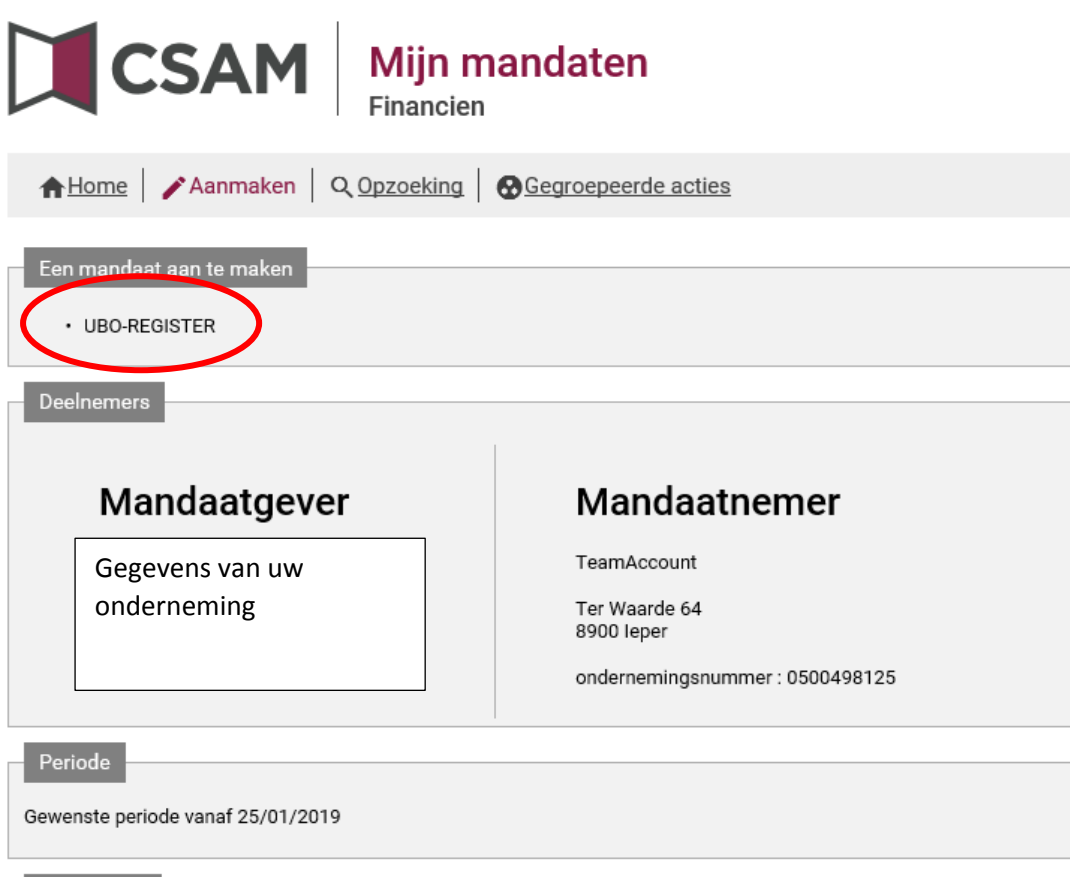

### 10/ U vinkt het **vakje aan "ik heb de voorwaarden gelezen en ga ermee akkoord"**

U vult **uw emailadres** in.

Als **emailadres van de tegenpartij** mag [u lies.vincent@teamaccount.be](mailto:lies.vincent@teamaccount.be) invullen

Klik vervolgens op **bevestigen**

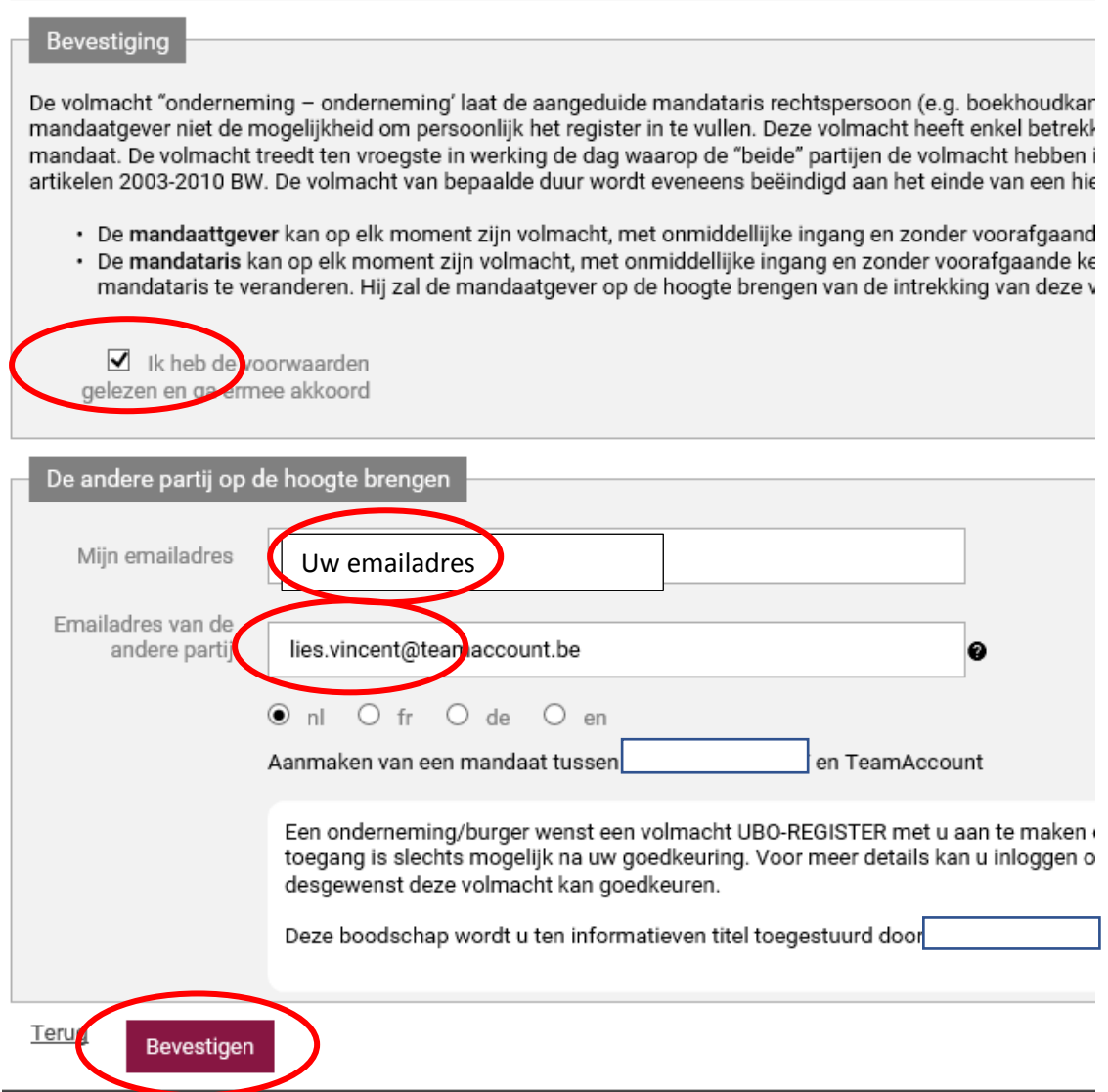

11/ Tot slot krijgt u onderstaande scherm ter bevestiging dat de volmacht werd aangemaakt.

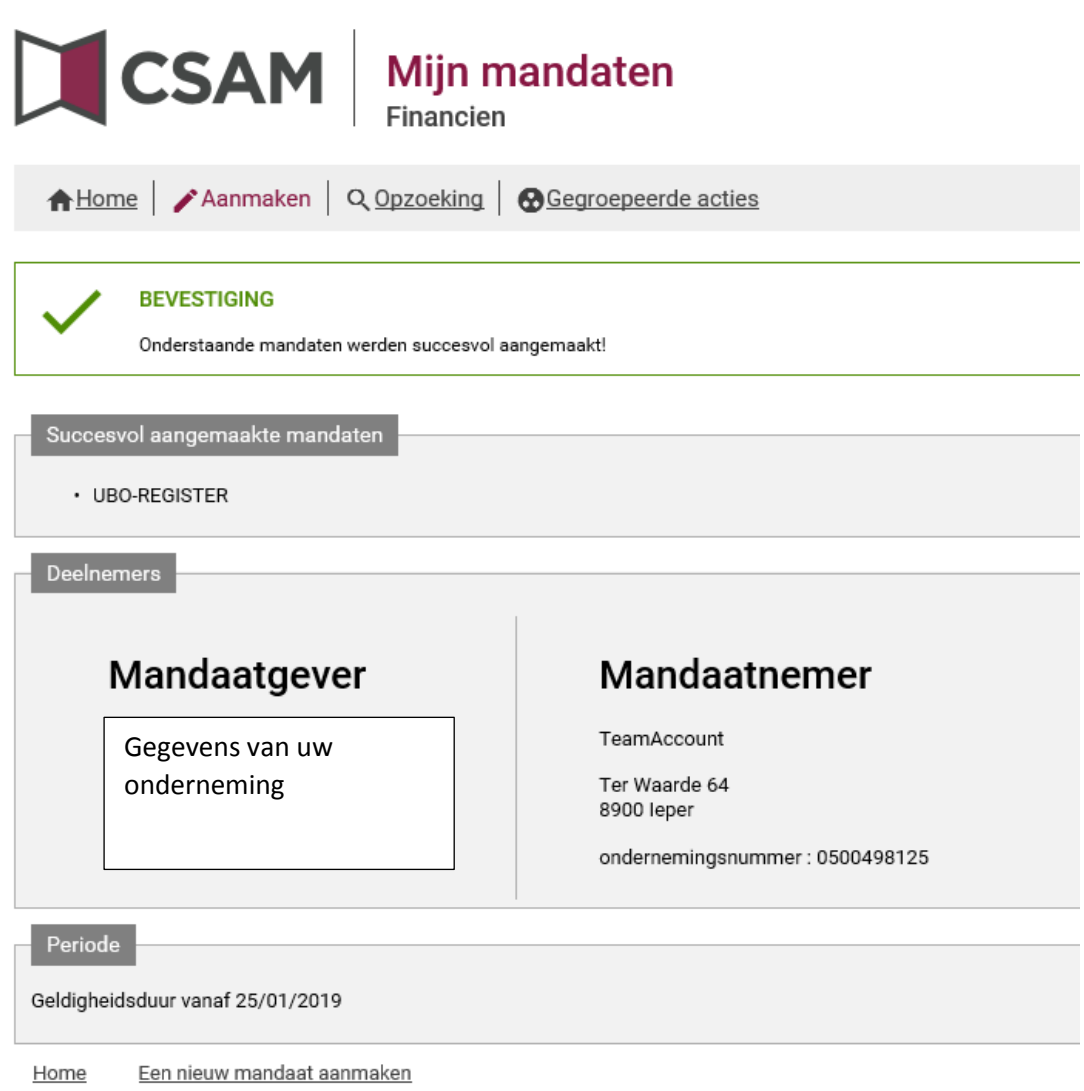